## **Gain your CME credits at home**

**All you need is a PC and internet access.** 

**The EU-ACME Programme - an initiative resulting from close collaboration between the European Board of Urology and the European Association of Urology - stands for European Urology – Accredited Continuing Medical Education. Its primary task is the implementation, promotion and organisation of continuing medical education (CME). CME activities are generally geared towards practising physicians and are designed to provide information that is both relevant and essential to medical practice. Participating urologists have access to an on-line system - in compliance with EBU/UEMS regulations - which helps them keep track of their educational activities, irrespective of the country where they practise or where they have participated in CME accredited activities**.

Continuing Medical Education (CME) is the way for doctors (practicing physicians) to stay abreast of the latest medical findings and gain new, updated knowledge in order to understand, diagnose, treat and prevent diseases. The CME programmes are based on effective educational principles that promote the acquisition of knowledge while emphasising efficiency, professional integrity and high ethical standards.

Typical CME activities are congresses, courses, meetings, workshops, training programmes, study visits and on-line courses

However members of the EU-ACME programme can gain credits not only by participating in the above mentioned accredited events, but also **by reading the accredited content and answering the multiple choice questions** (MCQ's) in the Journal of EUROPEAN UROLOGY, in the EAU-EBU UPDATE SERIES and in the EUROPEAN UROLOGY SUPPLEMENTS.

## How to proceed

By visiting www.eu-acme.org/europeanurology (Fig.1) urologists can answer a set of MCQ's on-line from which 80% need to be answered correctly. The CME credits will then be attributed automatically - 1 credit point per article with a maximum of 50 credit points in 5 years.

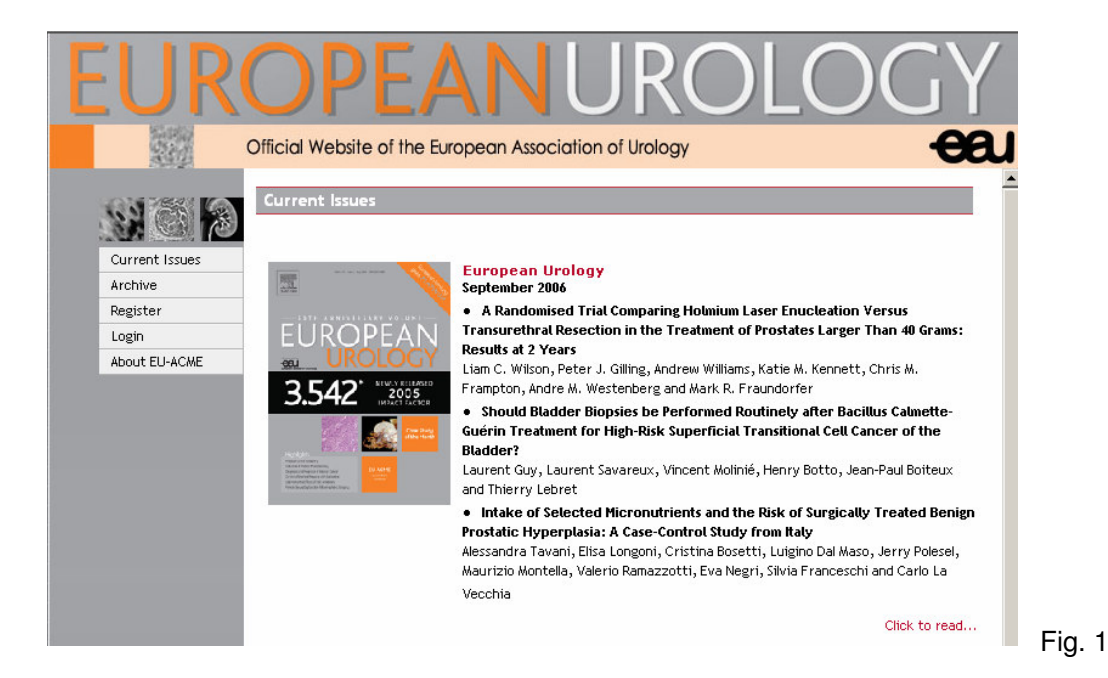

Anyone visiting the webpage can read the content of the accredited articles.

Each member of the EU-ACME programme can login using the user name and password he/she has received together with the EU-ACME membership card (Fig.2).

If you would like to take the opportunity to answer the questions but you forgot your user name and/or password please contact the EU-ACME office by e-mail: eu-acme@uroweb.org, phone +31(0) 263890846 or visit our website www.eu-acme.org.

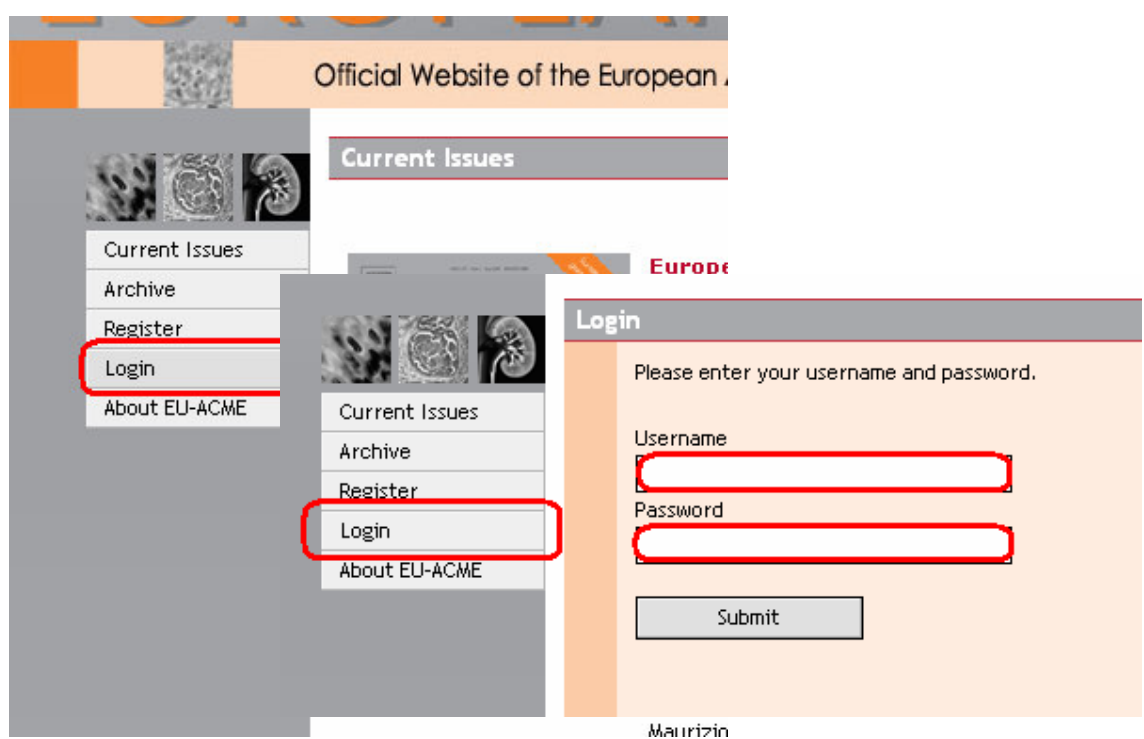

## Fig.2

After clicking on the 'submit' button, the urologist will be logged in and can start answering the questions.

On the front page all current issues of the journals are displayed together with a list of all accredited articles. In order to read a selected article, the user needs to click on the Click to read link (Fig.3).

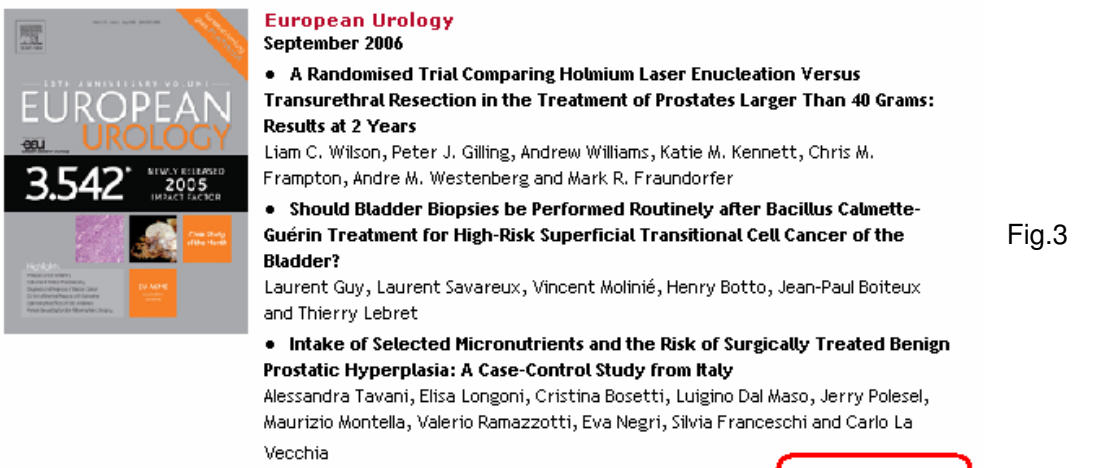

Click to read...

The window displaying the selected journal and related articles will be opened.

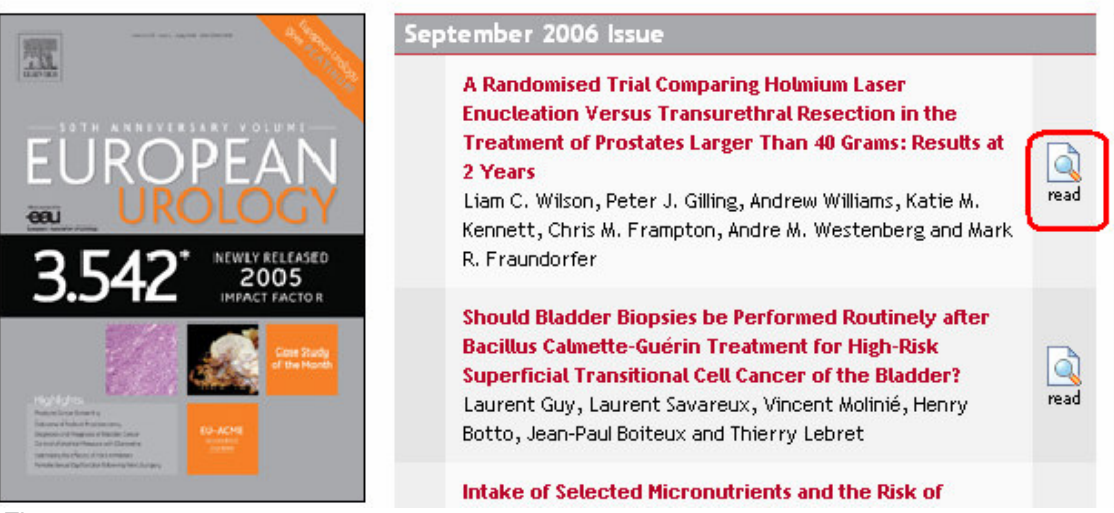

Fig. 4

By clicking on the icon with the text **READ** (Fig.4), the user will be directed to the multiple choice questions which are based on the information provided in the article. Four possible answers are provided per question and only one of them is correct.

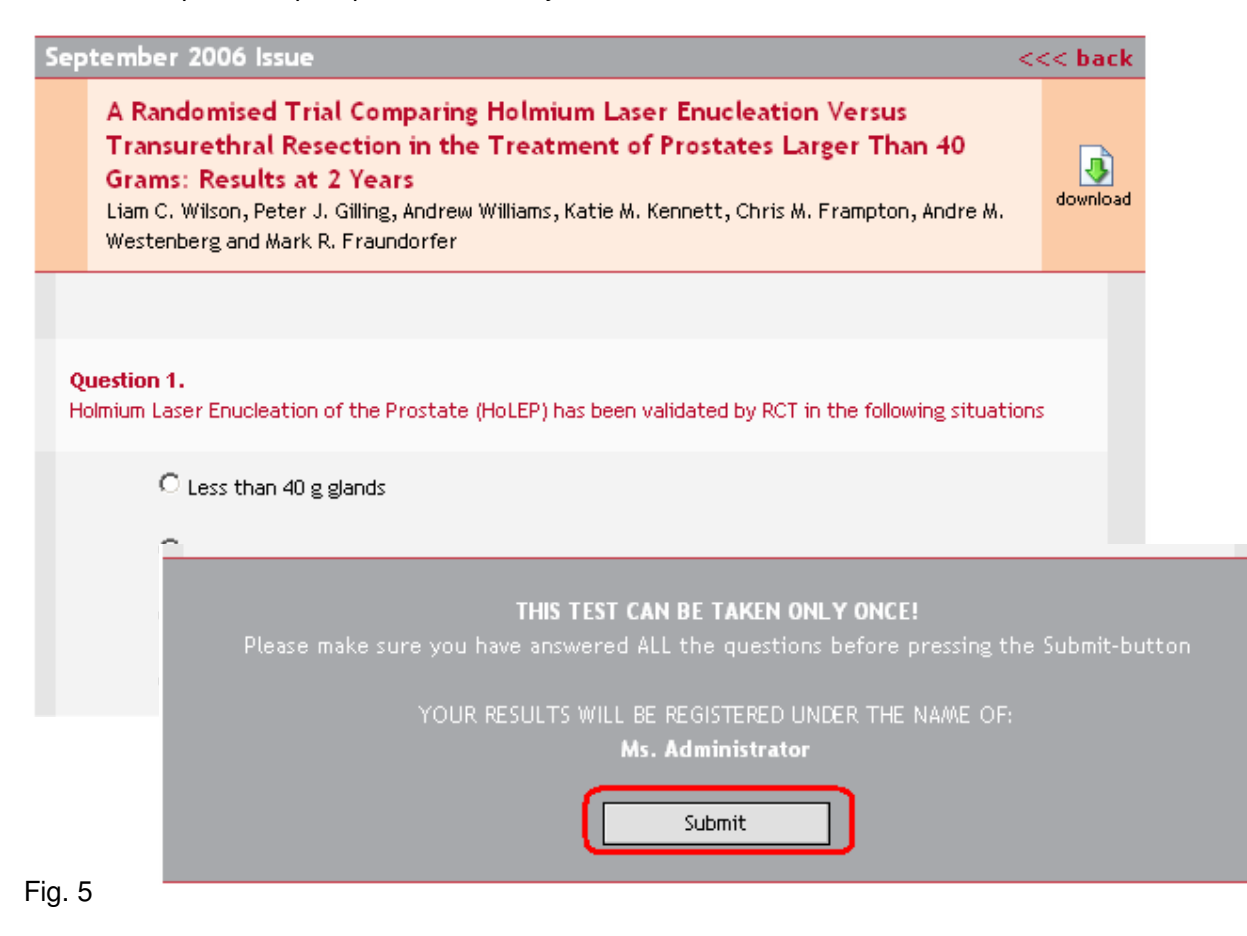

The user can still read the article on-line by clicking on the icon next to the title of the article. After the user has answered all questions, he needs to click on the 'submit' button (Fig. 5).

The results are sent to the EU-ACME office where they are automatically registered in the database.

The questions remain available on-line until the next issue of the journal is published.

The questions and the correct answers from the past issues of the journals are placed in the Archive (Fig.6).

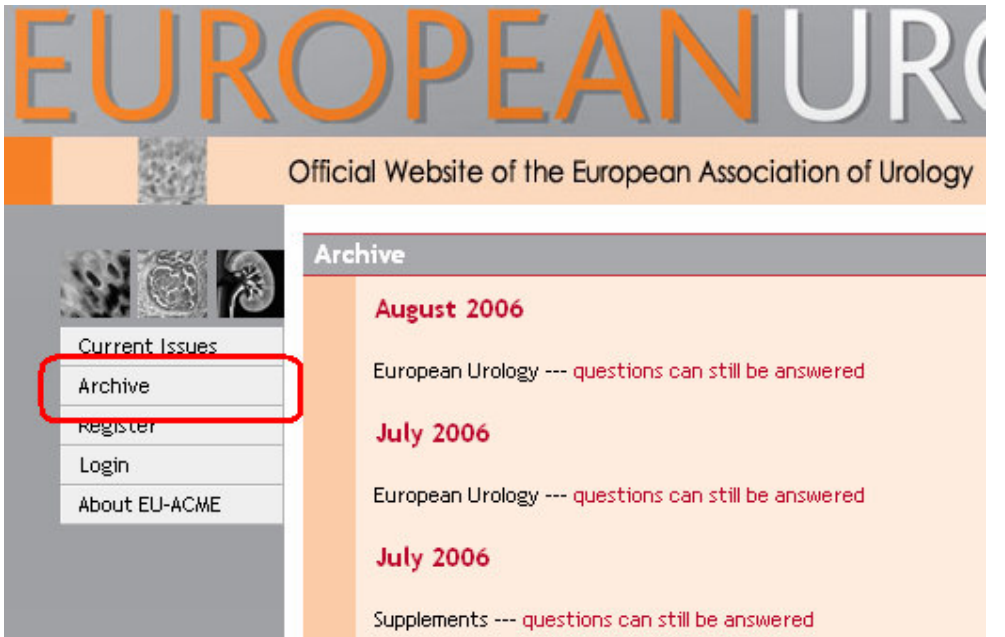

## Fig. 6

This study method offers more flexibility. A classroom is not necessary. The urologist decides himself when and where he likes to study. The only thing needed is a PC and internet access.

CME is a lifelong commitment and CME credits are the 'staples' of staying in practice and keeping the office doors open.

Good luck!

Prof.Dr. H. Madersbacher Chairman EU-ACME committee Innsbruck (AT)

Beata Adamczyk Projectmanager EU-ACME Arnhem (NL)